## WAP單點設定與思科業務網狀無線比較

## 目標

本文將介紹有關單點設定和思科業務網狀無線配置的一些詳細資訊。

## 簡介 Ĩ

可靠的無線網路對於保持企業的工作效率至關重要。顧客也喜歡它的便利性。作為一名 企業所有者,您希望讓每個人都滿意,使之變得可靠。

傳統上,大多數小型企業會使用單點設定來配置和控制無線網路。現在,思科提供用於 建立網狀無線網路的硬體,該無線網路具有相同的管理功能,但是一個整合解決方案。 有選擇真是太好了!我們希望這有助於您做出符合您需求的決策。

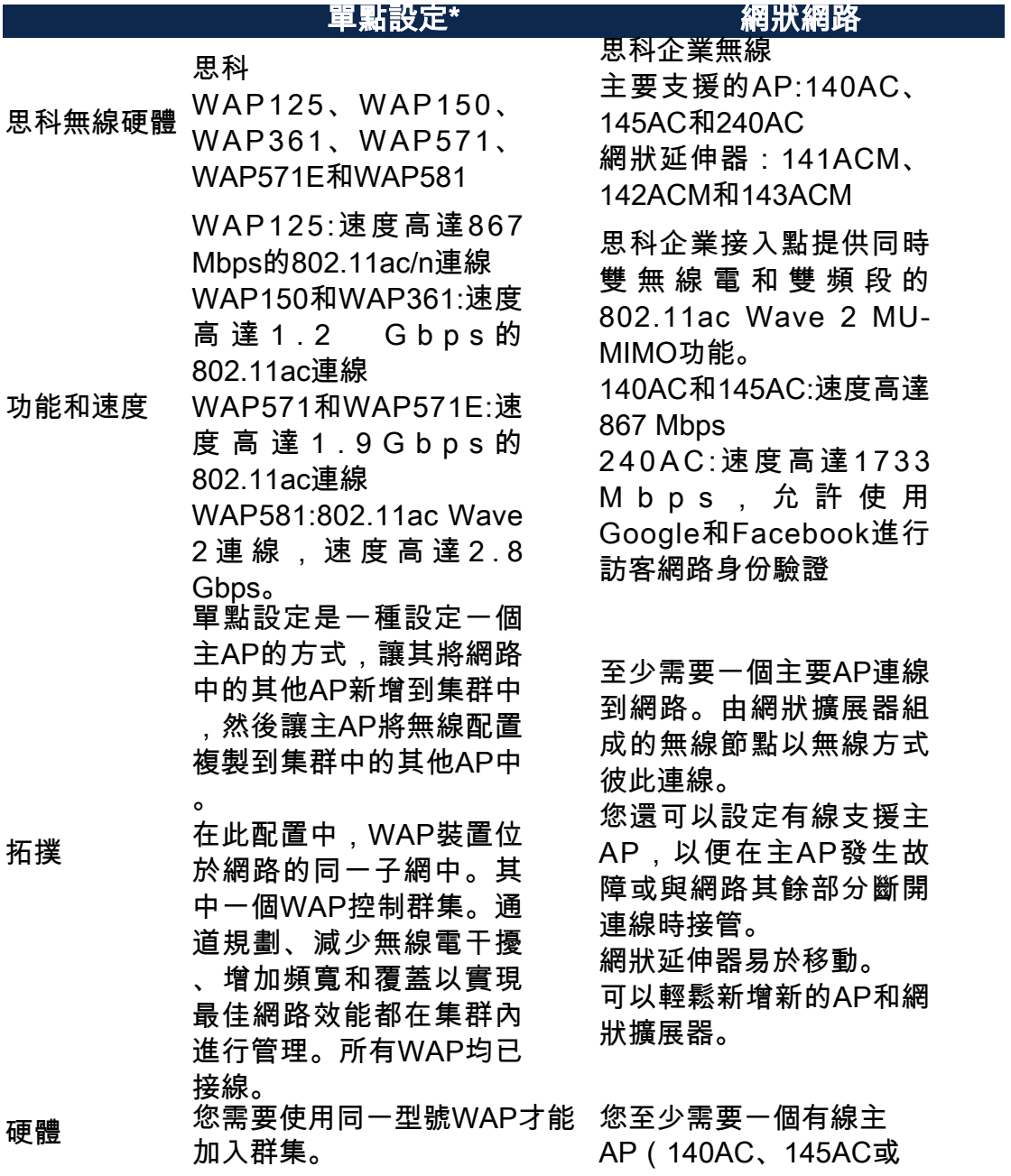

240AC),但隨後您可以使用 包括網狀擴展器(141ACM、 142ACM或143ACM)在內的任 何其他型號組合 空間注意事項 需要避免接入點的交叉覆蓋 ,以避免不必要的干擾。 不是問題。建議有大約20%的 重疊。擁有多個節點供裝置使 用的好處。允許裝置在移動時 或AP發生故障時具有多個接入 點。 訪問和安裝 由於所有裝置都是硬連線的 ,您可能需要聘請專業人士進 行安裝。 易於設定。可以使用移動應用 設定和維護主AP和所有從屬 AP。 所有WAP都像一個,因此 都被視為完全託管。 將群集無線網路配置為單 個實體進行配置和管理 ,而無需單獨配置和重新 配置網路中每個接入點的 設定。多個WAP可以群集 在一個無線網路中,具體 取決於WAP的準確型號。 在網路上安裝的每個附加 WAP都會在訊號較弱或無 訊號的區域增強無線訊號 。WAP充當WLAN無線電 訊號的發射器和接收器 ,提供更大的無線範圍以 及支援網路中更多客戶端 的能力。 網狀Wi-Fi網路不會建立單 獨的網路,因此,無論您 連線。 點通訊。 視為從屬。 A傳遞到點B。 的其他路徑。 有關詳細資訊,請參閱以 下文章: • <u>[通過單點設定配置無](/content/en/us/support/docs/smb/wireless/cisco-small-business-100-series-wireless-access-points/smb5182-configure-a-cluster-on-a-wireless-access-point-wap-through-s.html)</u> [線接入點\(WAP\)上的](/content/en/us/support/docs/smb/wireless/cisco-small-business-100-series-wireless-access-points/smb5182-configure-a-cluster-on-a-wireless-access-point-wap-through-s.html) [集群](/content/en/us/support/docs/smb/wireless/cisco-small-business-100-series-wireless-access-points/smb5182-configure-a-cluster-on-a-wireless-access-point-wap-through-s.html) ・<u>[在無線接入點上配置](/content/en/us/support/docs/smb/wireless/cisco-small-business-100-series-wireless-access-points/smb5039-configure-single-point-setup-on-a-wireless-access-point.html)</u> [單點設定](/content/en/us/support/docs/smb/wireless/cisco-small-business-100-series-wireless-access-points/smb5039-configure-single-point-setup-on-a-wireless-access-point.html) • <u>[在WAP581上配置單](/content/en/us/support/docs/smb/wireless/cisco-small-business-500-series-wireless-access-points/smb5727-configure-the-single-point-setup-on-the-wap581.html)</u> [點設定](/content/en/us/support/docs/smb/wireless/cisco-small-business-500-series-wireless-access-points/smb5727-configure-the-single-point-setup-on-the-wap581.html) • <u>[WAP581上的單點設](/content/en/us/support/docs/smb/wireless/cisco-small-business-500-series-wireless-access-points/1433-Tips-for-Single-Point-Setup-on-a-WAP581.html)</u> [定提示](/content/en/us/support/docs/smb/wireless/cisco-small-business-500-series-wireless-access-points/1433-Tips-for-Single-Point-Setup-on-a-WAP581.html) 下文章:

在家中/辦公室中的哪個位 置,整個無線網路都可以 網狀網路可靠,並提供冗 餘。當一個節點無法繼續 工作時,其餘的節點仍然 可以相互通訊,直接通訊 或通過一個或多個中間節 有一個主AP。其他AP被 網狀基礎架構通過將距離 分割為一系列短跳,遠距 離傳輸資料。中間節點可 以在無線訊號很弱或很小 的區域中增強訊號。 網狀網路擴展器根據其對 網路的瞭解做出轉發決策 ,從而合作地將資料從點 網狀網路根據設計在其節 點之間建立多條路由。這 意味著,如果一個網路節 點發生故障,資料在網路 中移動時將有它可以使用 有關詳細資訊,請參閱以

- <u>• [歡迎使用Cisco](/content/en/us/support/docs/smb/wireless/CB-Wireless-Mesh/1768-tzep-Cisco-Business-Introduces-Wireless-Mesh-Networking.html)</u> [Business Wireless](/content/en/us/support/docs/smb/wireless/CB-Wireless-Mesh/1768-tzep-Cisco-Business-Introduces-Wireless-Mesh-Networking.html) [Mesh Networking](/content/en/us/support/docs/smb/wireless/CB-Wireless-Mesh/1768-tzep-Cisco-Business-Introduces-Wireless-Mesh-Networking.html)
- <u>・[思科企業無線網路常](/content/en/us/support/docs/smb/wireless/CB-Wireless-Mesh/1769-tz-Frequently-Asked-Questions-for-a-Cisco-Business-Mesh-Network.html)</u> [見問題\(FAQ\)](/content/en/us/support/docs/smb/wireless/CB-Wireless-Mesh/1769-tz-Frequently-Asked-Questions-for-a-Cisco-Business-Mesh-Network.html)
- <u>• [思科企業無線網狀網](/content/en/us/support/docs/smb/wireless/CB-Wireless-Mesh/2133-cbw-best-practices.html)</u> [路的最佳實踐](/content/en/us/support/docs/smb/wireless/CB-Wireless-Mesh/2133-cbw-best-practices.html)
- <u>・[思科企業無線:移動](/content/en/us/support/docs/smb/wireless/CB-Wireless-Mesh/2117-mobile-app-vs-web-ui-cbw-support.html)</u> [應用與Web UI功能](/content/en/us/support/docs/smb/wireless/CB-Wireless-Mesh/2117-mobile-app-vs-web-ui-cbw-support.html)

相關文章

行為

<u>• [Cisco WAP網路故障](/content/en/us/support/docs/smb/wireless/CB-Wireless-Mesh/1902-tz-Troubleshooting-Traditional-Cisco-Wireless-Network.html)</u> [排除](/content/en/us/support/docs/smb/wireless/CB-Wireless-Mesh/1902-tz-Troubleshooting-Traditional-Cisco-Wireless-Network.html)

• <u>[Cisco Business](/content/en/us/support/docs/smb/wireless/CB-Wireless-Mesh/2109-tz-troubleshooting-CBW-Mesh-Network.html)</u> [Wireless Mesh](/content/en/us/support/docs/smb/wireless/CB-Wireless-Mesh/2109-tz-troubleshooting-CBW-Mesh-Network.html) [Network故障排除](/content/en/us/support/docs/smb/wireless/CB-Wireless-Mesh/2109-tz-troubleshooting-CBW-Mesh-Network.html)

\*單點設定要求受控制的所有WAP的型號必須相同。

## 結論

在本文中,您將看到傳統無線設定和新的思科業務網狀無線選項之間的一些基本比較的 概述。盡情享受吧!